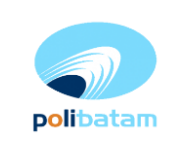

**Penggunaan Lab Komputer**

### **1. Tujuan**

- 1. Memberikan petunjuk bagaimana cara pengoperasian komputer
- 2. Menghindari kesalahan dalam menggunakan komputer

## **2. Ruang Lingkup**

Prosedur pengoperasian ini meliputi cara pengoperasian komputer yang terdapat di Lab Teknik Geomatika Politeknik Negeri Batam.

#### **3. Istilah/Singkatan/Definisi**

- PBM = Proses Belajar Mengajar
- KTM = Kartu Tanda Mahasiswa
- TF = *Teaching Factory*

#### **4. Referensi**

*-*

-

## **5. Lampiran**

## **6. Uraian Prosedur**

#### **1) KualifikasiPelaksana**

- 1) **Laboran**
	- Bertanggung jawab melakukan perawatan dan pemakaian komputer sesuai Instruksi Kerja yang berlaku.

#### 2) **Dosen/ Karyawan/Mahasiswa**

- Sebelum mengambil kunci untuk penggunaan lab selama PBM maupun di luar jam PBM harus mengisi borang peminjaman ruangan dan menyerahkan KTM sebagai jaminannya, Tempat pengambilan kunci di Pamdal lantai TF Dasar.
- Bertanggung jawab selama menggunakan lab sesuai dengan Instruksi Kerja yang berlaku.
- Turut menjaga kebersihan area Lab Teknik Geomatika.

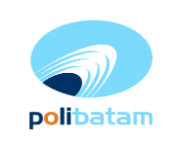

**Penggunaan Lab Komputer**

## **2) Tata Cara Penggunaan Lab**

- 1) Melepas alas kaki ketika masuk laboratorium.
- 2) Pastikan personal komputer terpasang dengan baik, seperti mouse, keyboard dan monitor.
- 3) Perhatikan aliran listrik disekitar.
- 4) Gunakan alat bantu dalam menangani tegangan listrik.
- 5) Menekan tombol power untuk menghidupkan komputer-.
- 6) Menunggu proses opening windows.
- 7) Komputer siap digunakan.
- 8) Laporkan kepada Laboran yang bertugas jika terjadi problem yang tidak bisa ditangani.
- 9) Mematikan komputer dengan benar sesuai prosedur
	- a. Setiap komputer memiliki sebuah sistem windows yang berbeda-beda tapi mematikan prosedurnya hampir seluruhnya sama.
	- b. Yakni tekan Start yang tertera dilayar Klik menggunakan Mouse.
	- c. Setelah Start anda bisa meng-Klik Turn Off Computer.
	- d. Selanjutnya bisa Turn Off atau untuk benar benar mematikan / meng-offkan bisa Klik Shut Down.
- 10) Mematikan komputer cara alternatif lain saat darurat
	- a. Anda bisa menekan tombok power yang terdapat di keyboard.
	- b. Setelah semua program tertutup pada taksbar anda bisa menekan secara bersamaan ALT + F4 setelah itu pilih Turn Off atau tentu saja Shut Down.
	- c. Pada keyboard cari tombol Start setelah itu sama Turn Off Computer Turn Off / Shut Down.
	- d. Tekan tombol power yang berada pada casing (hanya untuk jenis komputer tertentu saja).

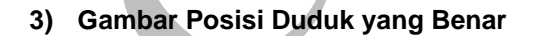

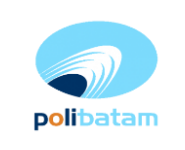

# **No.IN.8.5.17-V1 Instruksi Kerja Lab Teknik Geomatika:**

**Penggunaan Lab Komputer**

**18 Juni 2019**

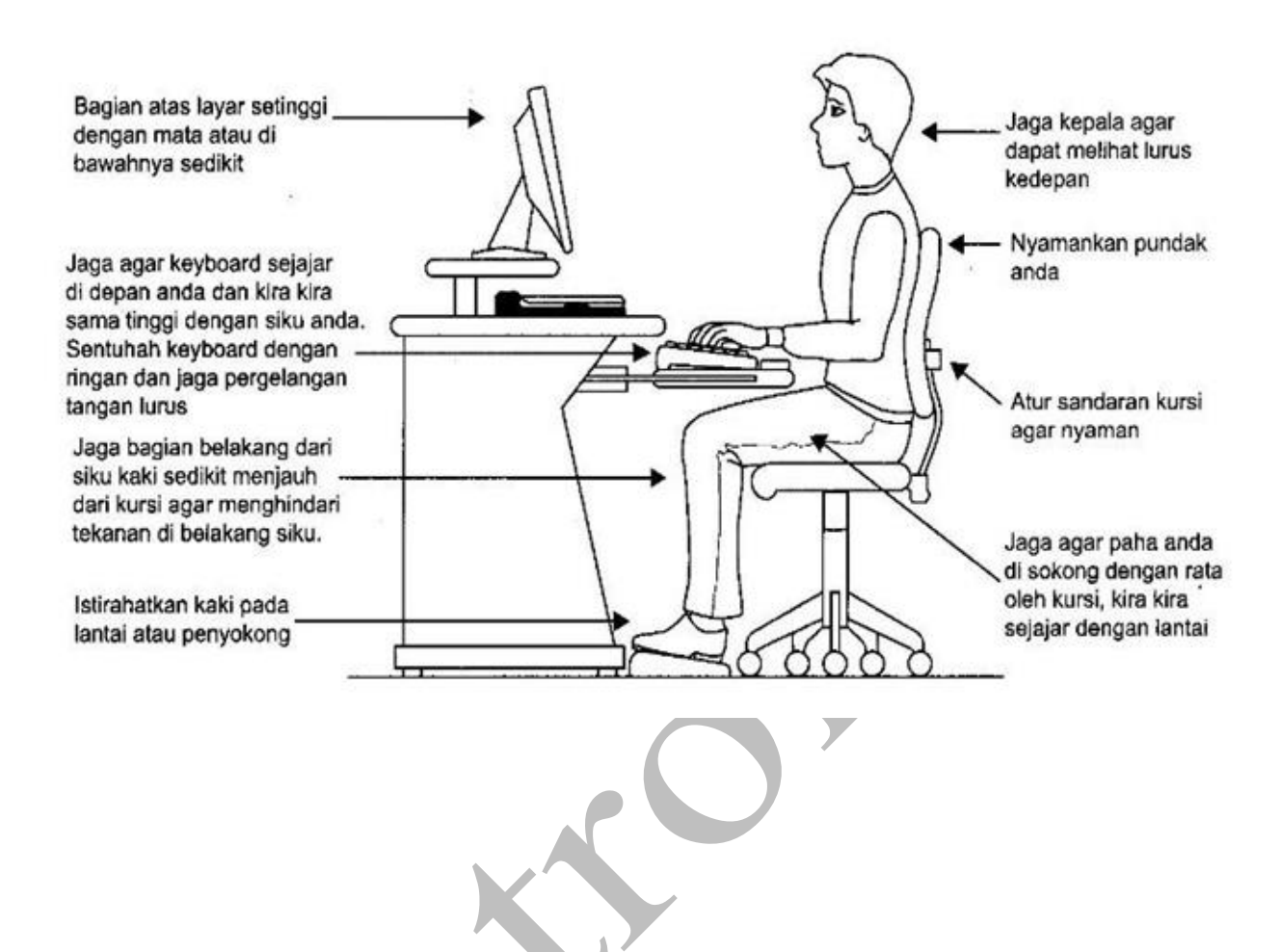